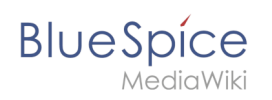

## **Contents**

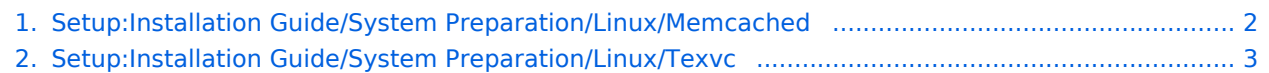

<span id="page-1-0"></span>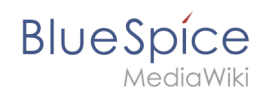

# **Setup:Installation Guide/System Preparation/Linux /Memcached**

### **Contents**

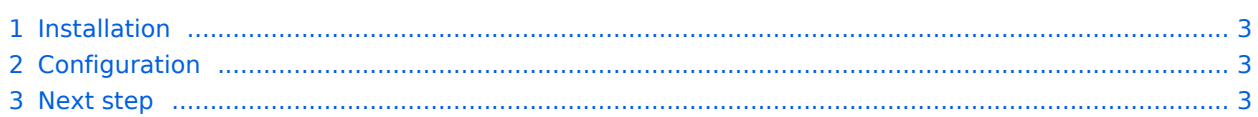

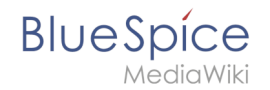

**Important!** Memcached is a cache server to improve the performance of your BlueSpice installation. It is not required for the actual operation of BlueSpice. The steps listed here are therefore optional.

#### <span id="page-2-1"></span>Installation

Install Memcached with Aptitude:

```
apt-get update; \
apt-get -y install memcached; \
apt-get clean
```
### <span id="page-2-2"></span>**Configuration**

Open the file containing the memcached configuration (for example, /etc/memcached.conf on Debian / Ubuntu). Find the *'-m'* argument there and increase the available memory according to your server's capabilities:

-m 512

Save and close the file and restart memcached with service memcached restart.

#### <span id="page-2-3"></span>Next step

If you have completed all steps successfully and want to install BlueSpice pro, proceed to the next step " [Texvc"](#page-2-0). If you want to install BlueSpice free, you can now continue with Installing [BlueSpice](https://en.wiki.bluespice.com/w/index.php?title=Setup:Installation_Guide/BlueSpice_Installation&action=edit&redlink=1).

### <span id="page-2-0"></span>**Installing Texvc**

### Contents

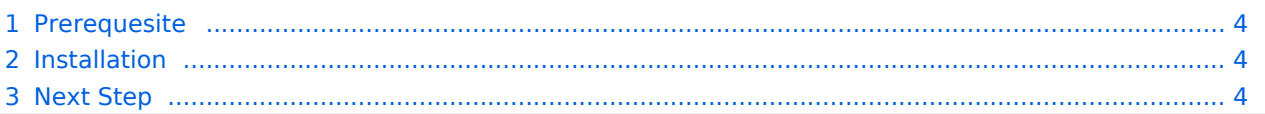

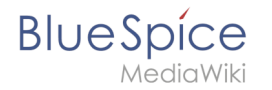

**Note:** Texvc is a program that reads in mathematical expressions. It is needed for the correct operation of the MediaWiki extension "Math". These are functionalities of BlueSpice pro. For this purpose, the steps listed here are required for BlueSpice pro.

### <span id="page-3-0"></span>**Prerequesite**

A prerequesite for installing Texvc is the installation of some external packages in your Linux distribution with the following commands:

```
apt update; \
apt install dvipng \
  g++ \ \ \backslash gcc \
  \overline{\mathsf{make}} ocaml-nox \
   texlive-latex-base \
   texlive-latex-extra; \
apt clean
```
#### <span id="page-3-1"></span>Installation

To install Texvc, go to the codebase of your BlueSpice sources in the folder extensions/Math /math . Here, execute the command make . Texvc will now be compiled.

After finishing the process, move the texvc file that was just created in the same folder to /usr/local/bin and make it executable by the following commands.

```
chown root.staff /usr/local/bin/math; \
chmod +x /usr/local/bin/math
```
#### <span id="page-3-2"></span>Next Step

If you have completed all steps successfully, you can proceed to the next step " [PhantomJS](https://en.wiki.bluespice.com/wiki/Setup:Installation_Guide/System_Preparation/Linux/PhantomJS)".